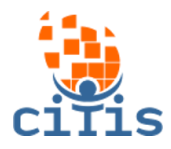

## **MANUAL SGP - VERSÃO 1** PARÓQUIA CRISTO REDENTOR

### (Estoque Produtos)

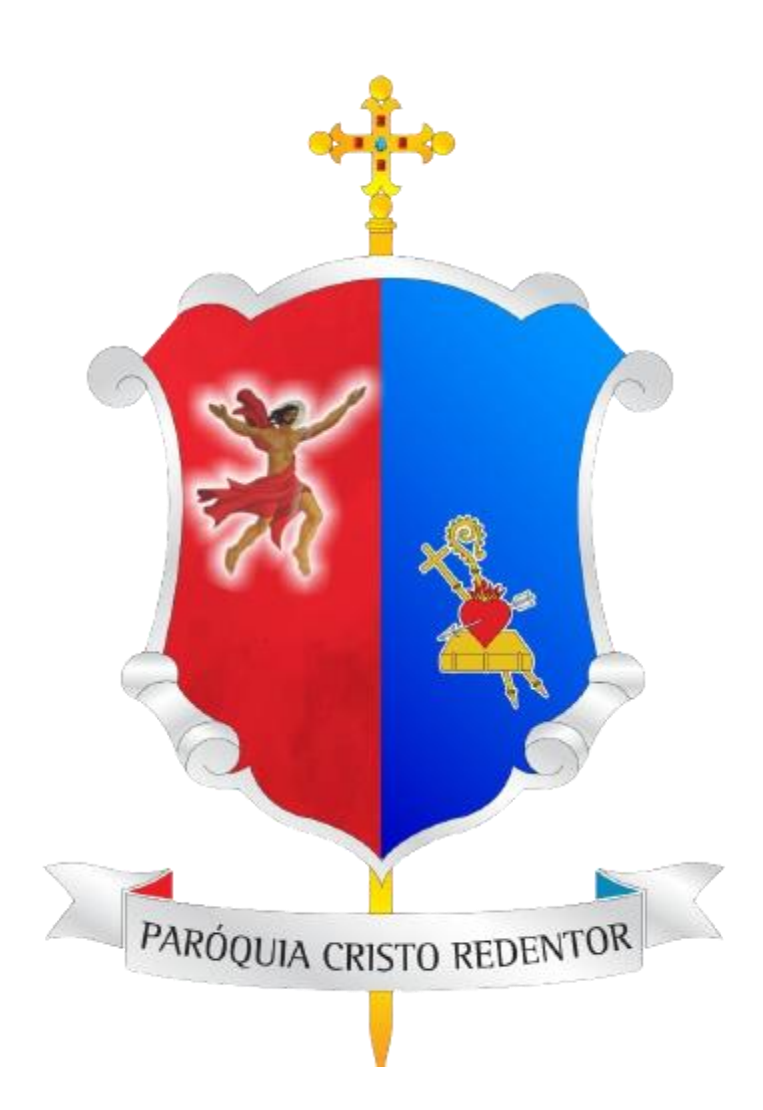

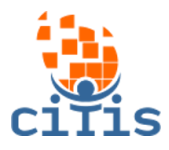

# **SUMÁRIO**

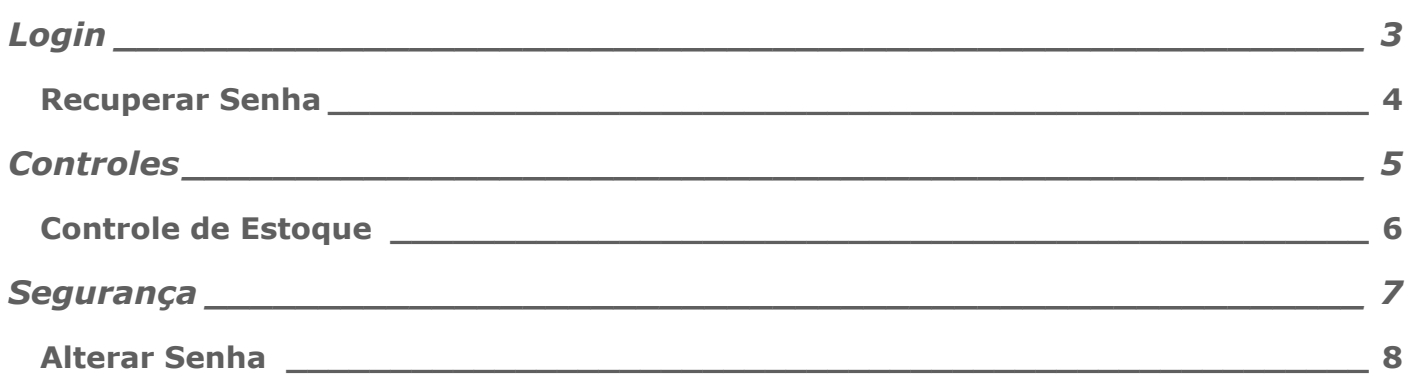

<span id="page-2-0"></span>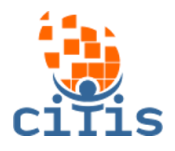

### **LOGIN**

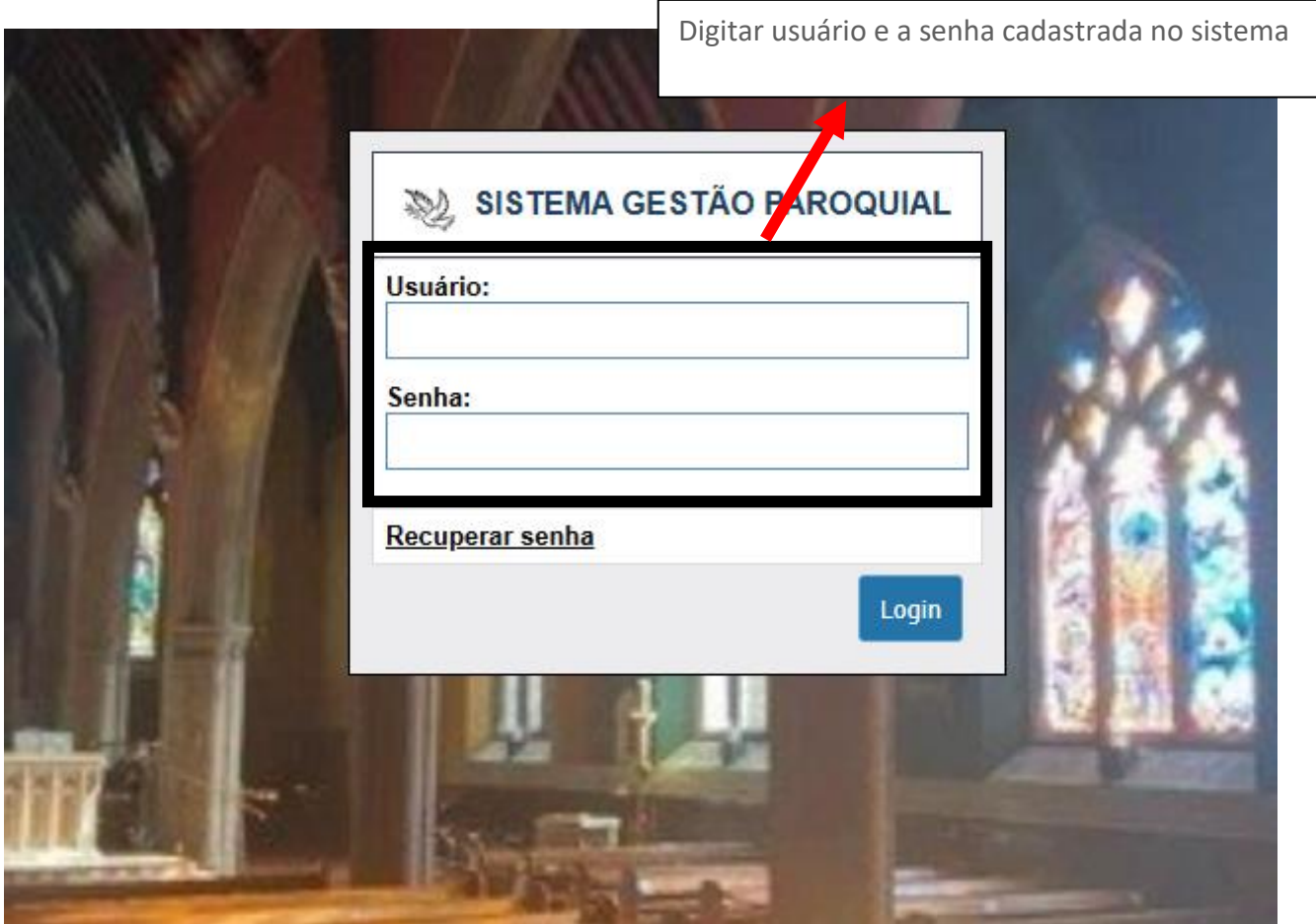

<span id="page-3-0"></span>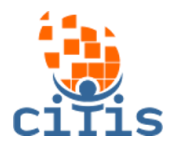

### **RECUPERAR SENHA**

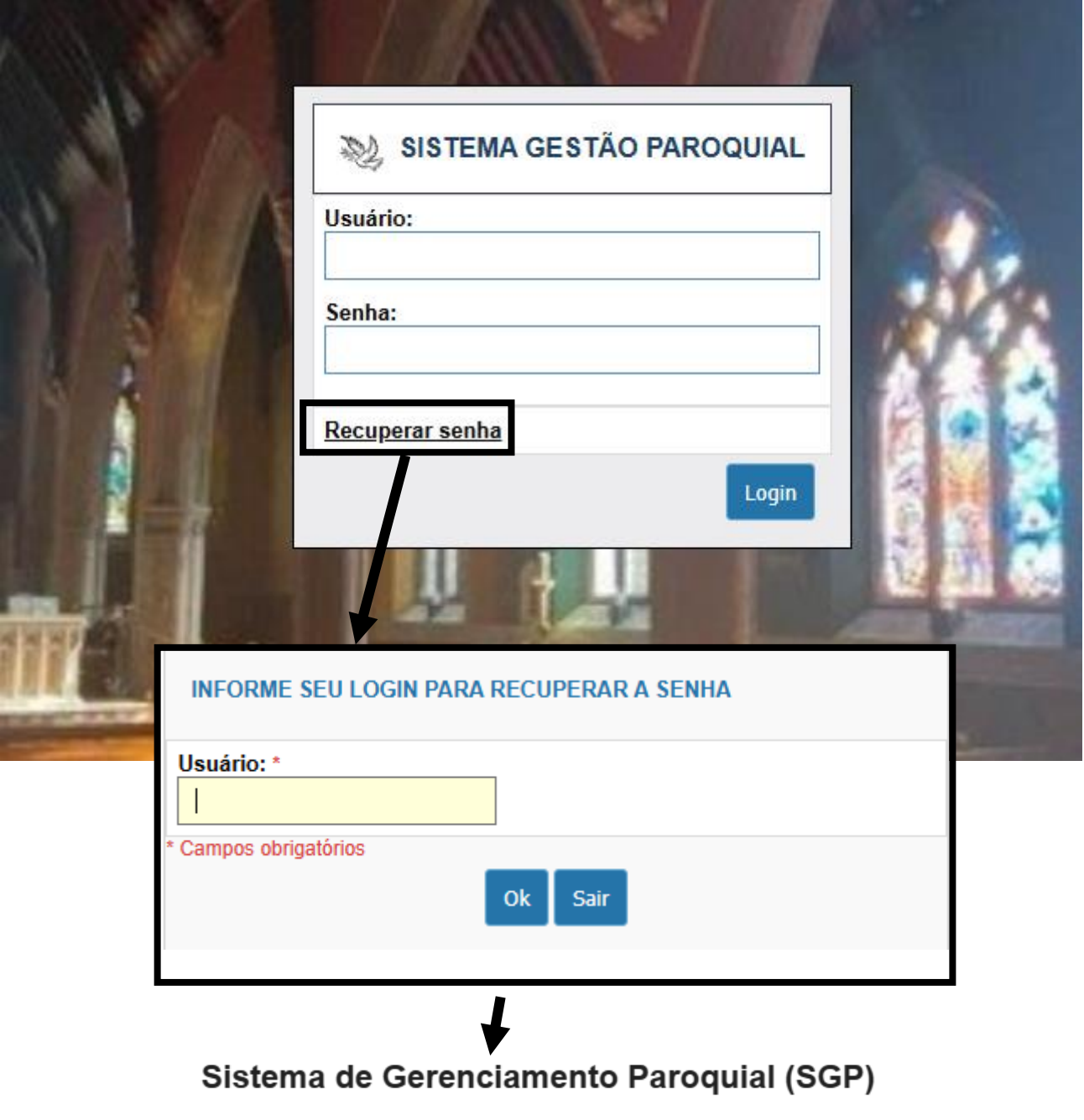

#### **CRISTO REDENTOR**

Foi solicitada a troca de senha para acesso ao Sistema de Gerenciamento Paroquial. Caso não tenha solicitado a troca de senha, desconsidere esse email.

Para alterar a senha do seu login clique aqui.

Em caso de dúvida entre em contato com o administrador do sistema.

Para recuperar a senha, clique em Recuperar senha e digite o email cadastrado no sistema. Será enviado um email para trocá-la.

<span id="page-4-0"></span>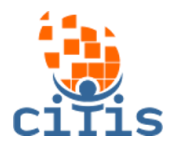

### **CONTROLES**

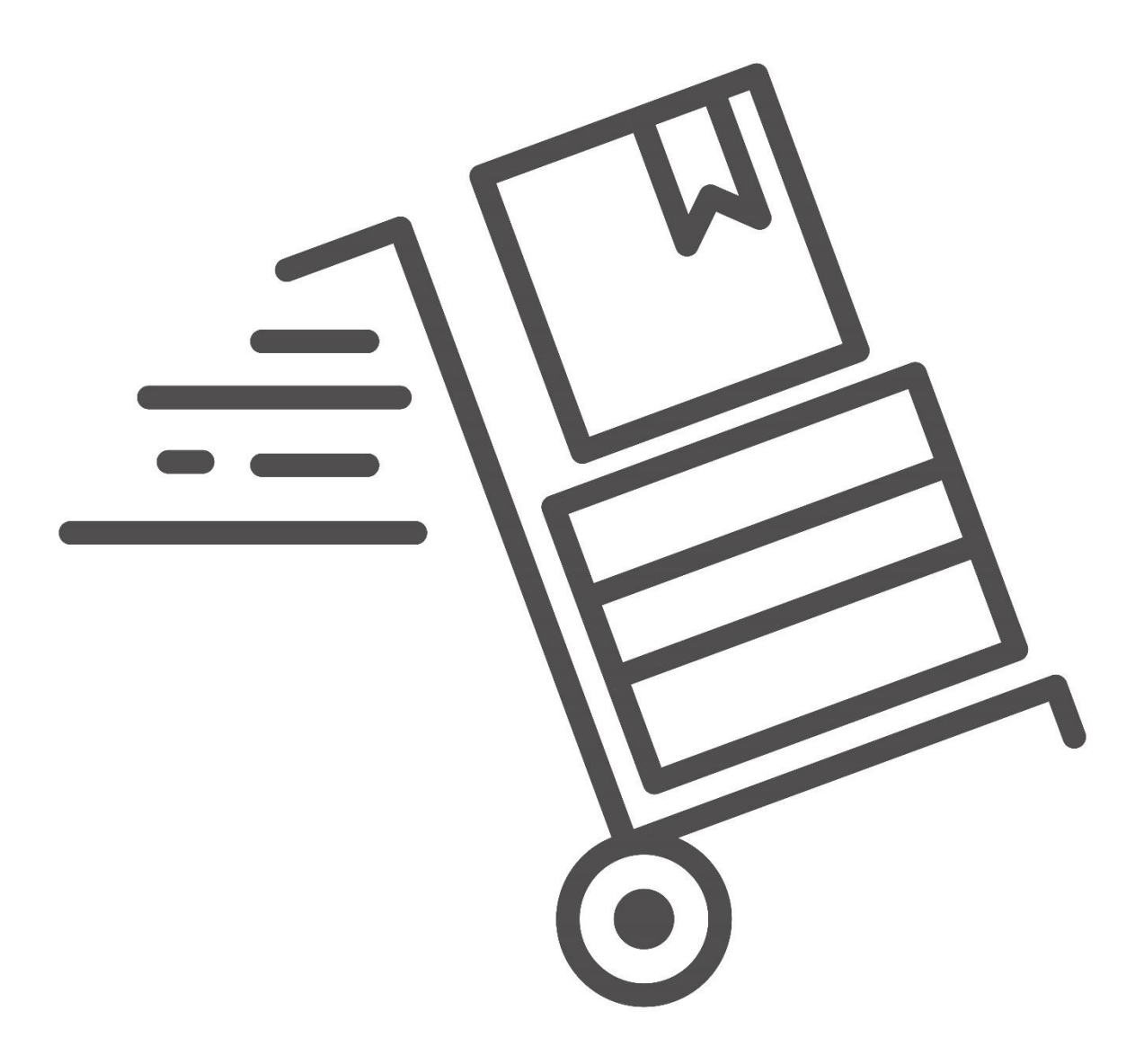

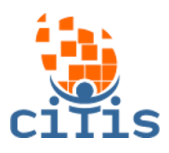

### **CONTROLE DE ESTOQUE**

<span id="page-5-0"></span>Visualiza, gerencia e cadastra produtos no estoque

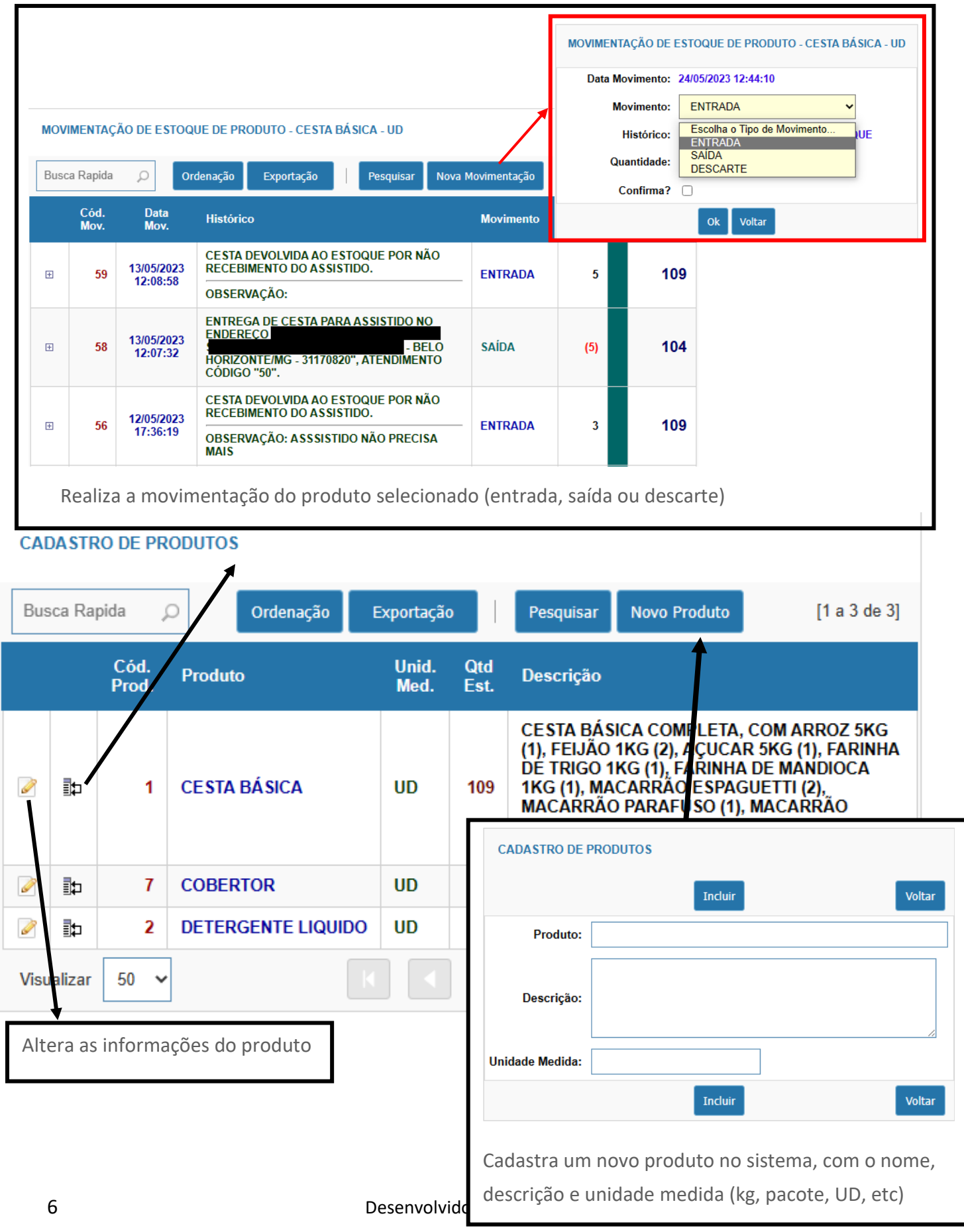

<span id="page-6-0"></span>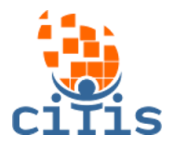

### **SEGURANÇA**

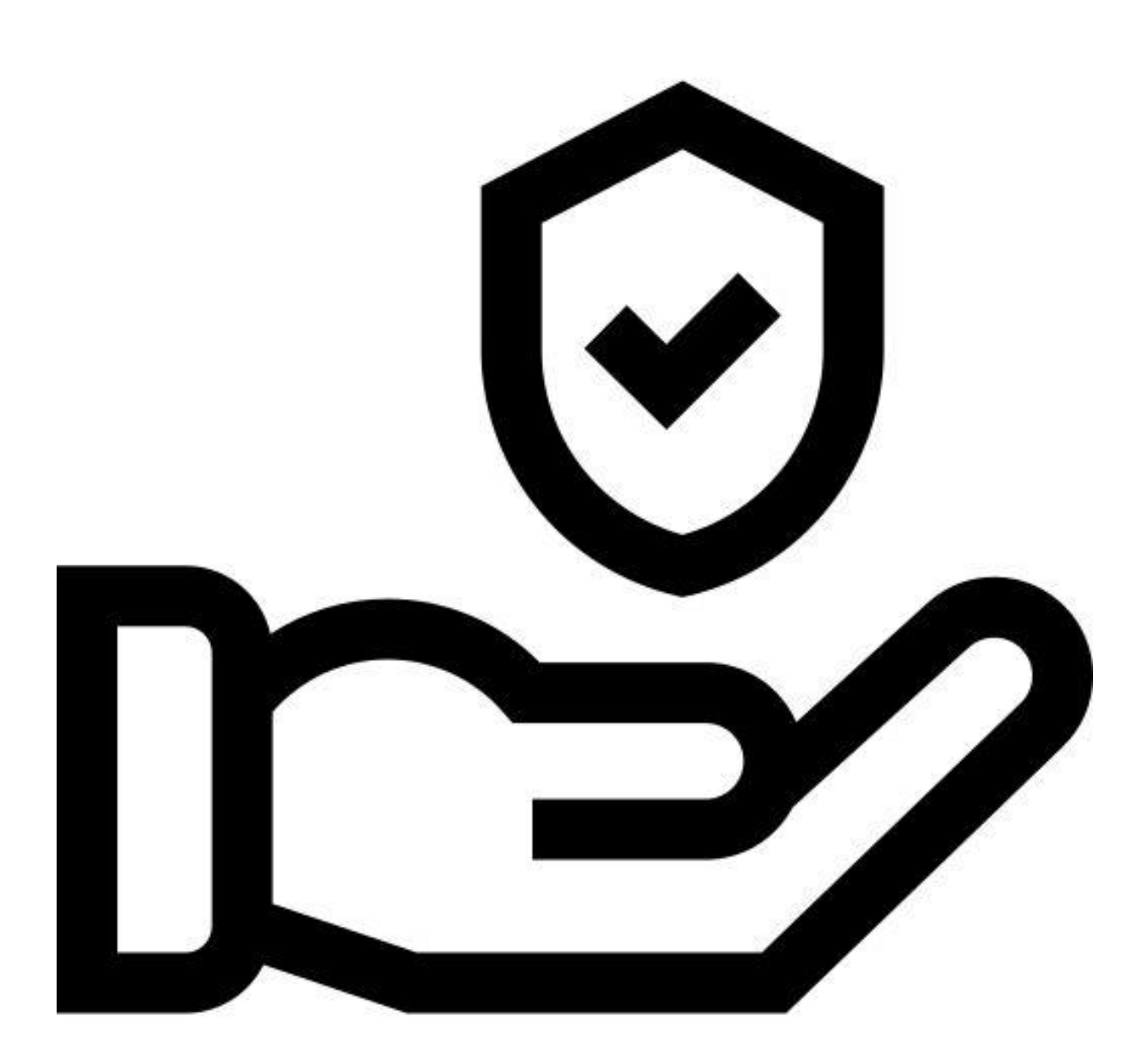

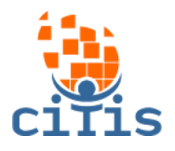

### **ALTERAR SENHA**

<span id="page-7-0"></span>Altera a senha do usuário que está usando o sistema.

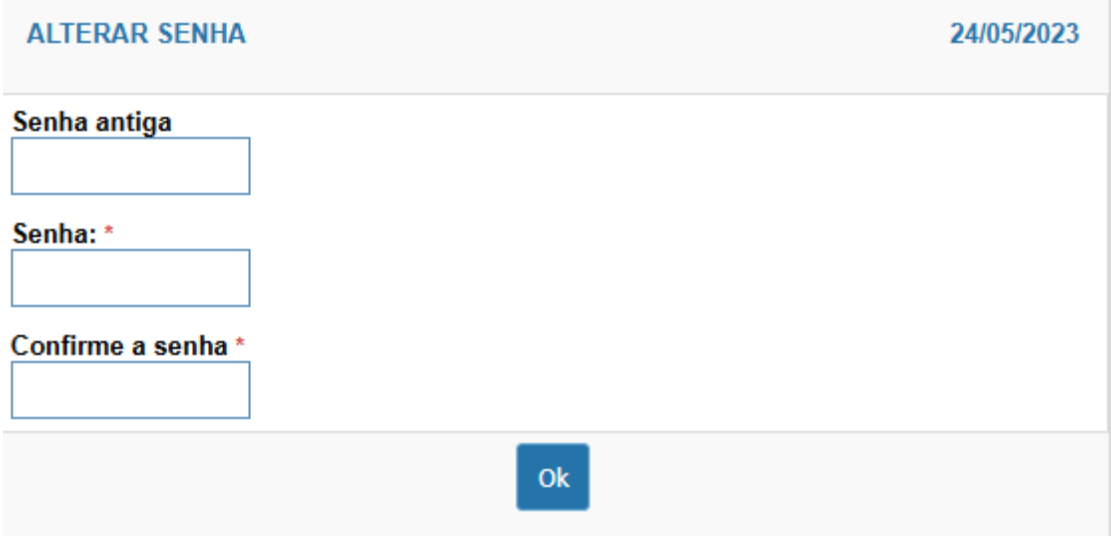